# **SeeSnake®**

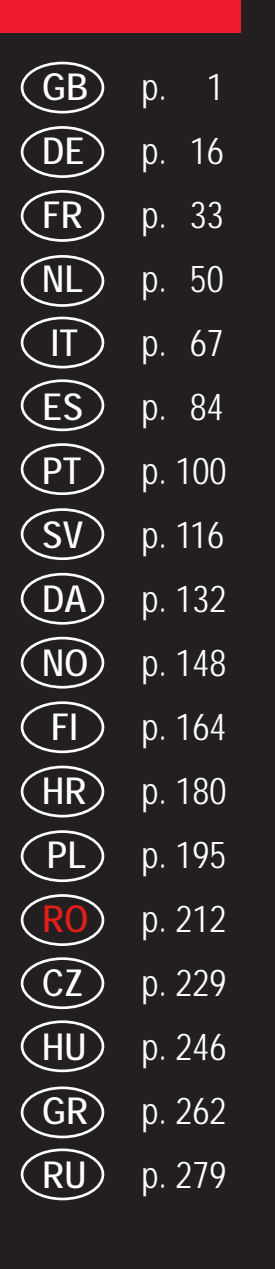

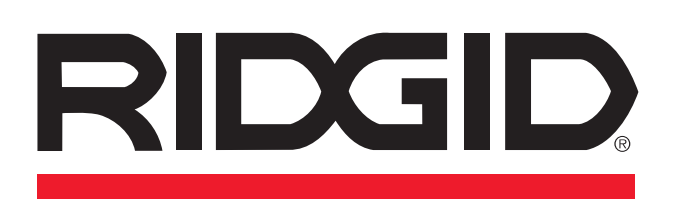

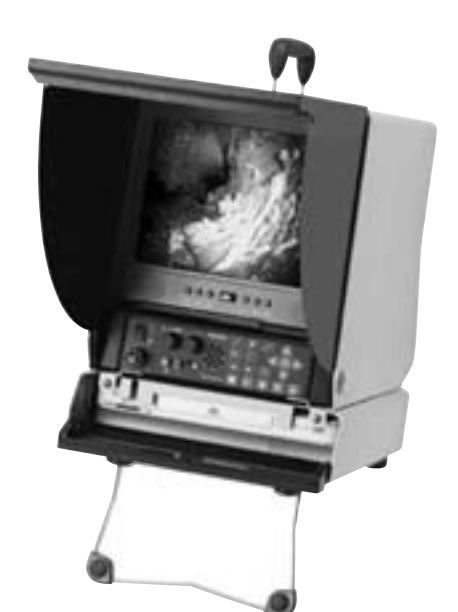

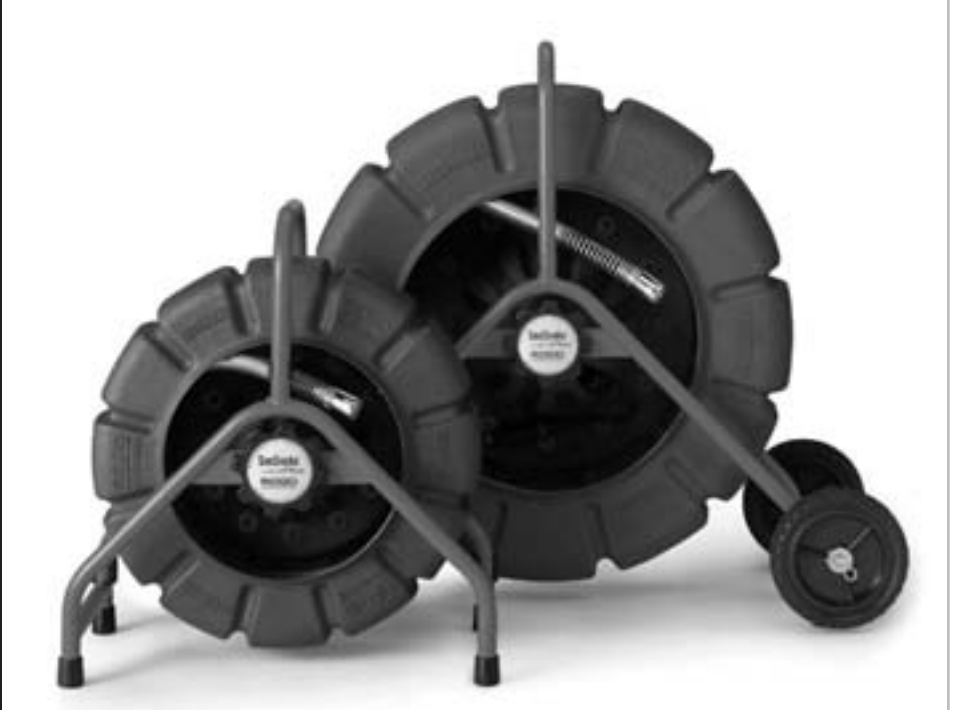

# **RIDGE TOOL COMPANY**

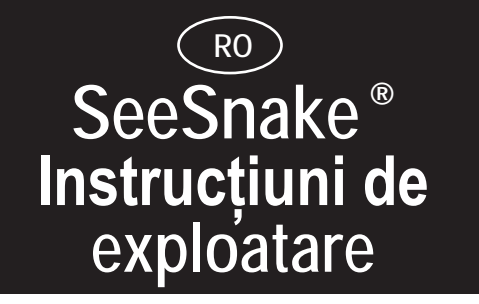

**AVERTISMENT! Citiţi cu atenţie aceste instrucţiuni şi broşura cu măsurile de siguranţă înainte de a utiliza acest echipament. În cazul unor incertitudini privind utilizarea acestui instrument, luaţi legătura cu distribuitorul RIDGID pentru informaţii suplimentare.**

**Neînţelegerea şi nerespectarea tuturor instrucţiunilor poate cauza electrocutări, incendii şi/sau accidentări grave.**

**AVERTIZARE!** O priză electrică incorect leagată la pământ poate cauza electrocutare şi/sau deteriorarea gravă a echipamentului. Căutați întotdeauna o priză electrică legată corect la pământ în zona de lucru. Prezenţa unei prize trifazate sau GFCI nu garantează legarea corectă la pământ a prizei. Dacă aveţi ndoieli, solicitaţi verificarea prizei de către un electrician autorizat.

# **Date generale**

# **Specificaţii**

SeeSnake/Mini-SeeSnake este conceput pentru a fi utilizat ca un instrument de inspecţie a conductelor. Recomandăm insistent să NU fie modificat şi/sau utilizat pentru nici o altă aplicaţie. Caracteristici fizice şi capacitate: vezi Fig. 2.

Un SeeSnake constă dintr-un tambur (cu cablu împingător şi cap de cameră) şi un sistem de monitor.

Toate sistemele cu monitor color (alb-negru) (videorecorder cu monitor, LCD DVD şi ToolCase) pot fi utilizate cu toate tamburele color (alb-negru) (mini + normale).

### **Transport şi manipulare**

Evitaţi şocurile sau mişcările violente.

Utilizare şi întreţinere

**Se păstrează într-un loc răcoros, uscat.** Aceste măsuri reduc riscul de electrocutare şi prelungesc durata de viaţă a bateriei.

**NOTĂ:** Bateriile ToolCase Video color trebuie încărcate complet, iar compartimentul intern complet trebuie să fie complet uscat, înainte de a închide cutia pentru depozitare.

**Protejaţi faţă de căldura excesivă.** Acest produs trebuie ferit de surse de căldură precum radiatoare, termosuflante, cuptoare sau alte produse (inclusiv amplificatoare) care generează căldură.

# **Măsuri de siguranţă**

**Legaţi maşina la pământ.** Conectaţi cordonul de alimentare la o priză împământată corespunzător, protejată de un dispozitiv pentru curenţi reziduali, având un curent de declanşare de maxim 30 mA. Nu încercaţi să deschideţi carcasa camerei sau monitorului. Procedând astfel, se va anula garanţia şi vă expuneţi unor pericole potenţiale. Nu utilizaţi echipamentul în medii cu pericol potenţial de explozie.

#### Măsuri de protecţie privind bateria

**Bateriile explodează în foc!** Nu ardeţi bateriile din nici un motiv.

**Debarasaţi-vă corespunzător.** Vă rugăm să le predaţi la un centru de reciclare. Bateriile cu plumb și acid contin compuși, care sunt nocivi pentru mediul înconjurător.

#### **Deconectaţi întotdeauna bateria înainte de livrare sau transportul cu avionul.**

Dacă bateria trebuie înlocuită, utilizaţi numai dimensiunea şi tipul specificat.

### **Configurare şi exploatare**

- Montati roti la tamburul cablului (numai SeeSnake) (Fig. 3).
- Controlaţi să puteţi trage capul camerei şi arcul (Fig. 4) de pe tambur fără restricţii.
- Desfaceţi cablul de alimentare/semnal de pe tamburul cablului şi introduceţi-l în priza de pe partea din faţă a monitorului (Fig. 5A).
- Ridicaţi şi blocaţi în poziţie parasolarul pe monitor (Fig. 6) și introduceți fișa cordonului de alimentare în priza de curent (ToolCase poate fi alimentat şi de la baterie).
- Cuplaţi monitorul şi controlaţi ca imaginea să fie clară.
- Întrerupătorul general va lumina continuu când este detectat un semnal video de la cameră.
- În cazul în care camera nu este conectată sau există probleme de conectare, lumina pe întrerupătorul general va clipi după codul S-O-S (3 scurte/3 lungi/3 scurte).
- Dacă întrerupătorul general luminează continuu dar nu se vede imaginea, monitorul pot fi decuplat.
- Reglajele luminozităţii , contrastului şi comanda pentru luminozitatea LED sunt plasate pe monitor. Aceste reglaje trebuie efectuate când camera este în conductă.
- Când camera este în conductă, potriviţi LED-urile de pe capul camerei utilizând butonul de estompare (Fig. 5C).
- Introduceţi capul camerei în canalizare împingând cablul şi controlaţi înaintarea privind imaginea de pe monitor.
- Utilizaţi mănuşi cu porţiuni cauciucate de prindere pentru o priză mai bună.
- Curăţaţi lentila în apă curată înainte de a utiliza camera.
- Nu fortati sau răsuciti cablul împingător. Evitati orice muchii ascuţite. Camera şi cablul pot fi deteriorate prin abraziune sau forţare, sau lovirea unor obstacole.
- Mențineți pe cât posibil fluxul de apă pentru a reduce frecarea şi pentru a menţine curată camera.
- Nu lăsaţi cablul să se flambeze.
- **Recomandare:** Când lăsaţi să curgă apa în conductă, puteţi vedea uşor partea de jos a conductei. Aceasta vă ajută să vedeţi modul în care este orientat capul camerei în conductă.
	- Nu împingeti cablul când tineti mâinile prea departe de punctul de intrare. Aceasta poate îndoi cablul, cu posibilă deteriorare, în special când dați de o porțiune dificilă. Când ajungeți întrun punct dificil împingeti mai departe camera cu distanţe de 30-40 cm.

Când inspecţia a fost finalizată, trageţi cablul din conductă, înfăşurându-l într-o cârpă pentru a îndepărta murdăria şi introduceţi-l în tamburul cablului. Nu utilizaţi tamburul pentru a "strânge" cablul. Clătiţi temeinic capul camerei şi arcul înainte de a le retrage în drum.

• Nu utilizaţi solvenţi sau alte lichide agresive de curăţare.

### **Montarea/schimbarea manşoanelor**

Trageţi manşonul peste arc şi fixaţi-l în poziţie cu inelul elastic metalic. Manşoanele rotunde şi căruciorul cu role (SeeSnake) sunt fixate prin apăsarea unor agrafe metalice.

# **Întreţinere**

Mențineți cablul curat și controlați-l pentru tăieturi. Curățați tamburul cablului spălându-l cu apă - observaţi dopul de golire. Ştergeţi monitorul cu o cârpă uscată.

**NOTĂ:** nu umpleti tamburul cu apă și nu sprijiniti bobina într-o parte, aceasta putând deteriora inelul colector intern.

# **SeeSnake color**

#### Capacitate

- SeeSnake obişnuit: 50 300 mm, max. 99 m lungime
- Mini SeeSnake: 40 200 mm, max. 61 m lungime

# **Sistemele de monitor**

#### Configurare:

Activarea FleXmitter: rotiţi butonul de estompare/FleXmitter până la capăt în stânga. (Vezi Fig. 5C) LED-ul de pe alimentarea cu curent va clipi când transmiterul este activat şi ar putea exista interferenţă pe monitor.

Videorecorder cu monitor (alb-negru sau color)

### **Componentele sistemului: Monitor + videorecorder**

Vezi Fig. 1 pentru componentele sistemului

Videorecorderul este alimentat prin cuplarea unităţii, nu trebuie să utilizaţi întrerupătorul videorecorderului.

#### **Înregistrarea video**

**Tools For The ProfessionalTM**

Pentru a înregistra, puteţi utiliza butonul de înregistrare de pe videorecorder sau butonul mare roşu (Record / Record Stop).

**NOTĂ:** când utilizaţi cele două butoane de înregistrare diferite (butonul mare roşu/butonul de pe videorecorder) reţineţi că ele nu funcţionează împreună. Aceasta înseamnă că dacă apăsaţi unul din butoane, celălalt nu va "şti" ce a făcut acesta. De ex., dacă apăsați înregistrarea pe videorecorder, atunci pentru a opri înregistrarea trebuie să apăsaţi butonul mare roşu de două ori.

Puteţi înregistra audio cu microfonul "hands free" de pe unitate sau cu microfonul portabil.

Asiguraţi-vă că butonul Volume/Audio Off nu este în poziţia Audio Off. Acest buton poate fi oriunde în zona benzii roşii. Dacă nu doriți să înregistrați audio, rotiți butonul Volume/ Audio Off în sens opus acelor de ceasornic până sare în poziţia OFF.

Când utilizaţi microfonul "hands free", la activarea acestuia se va aprinde o lumină roşie. Vorbiţi pur şi simplu spre unitate (lumina va clipi atunci mai intens). Când utilizaţi microfonul portabil, lumina nu se aprinde până nu-l activaţi.

**NOTĂ:** LED-ul audio de pe partea stângă a microfonului hands free are trei setări:

- 1. STINS: butonul Volume/Audio în poziţia OFF sau microfonul portabil conectat şi neactivat. Nu va fi efectuată înregistrare audio.
- 2. ESTOMPAT: unitatea este pregătită de înregistrare, dar nu recepţionează semnal audio puternic.
- 3. ROŞU APRINS: unitatea înregistrează un semnal audio puternic cu microfonul hands free sau cu microfonul portabil activat.

# **ToolCase color**

#### **Descriere şi specificaţii**

ToolCase Video color poate funcţiona de la surse externe de curent alternativ sau curent continuu, cît şi cu baterie internă care permite utilizarea sistemului SeeSnake când sursa de alimentare externă nu este disponibilă sau convenabilă. Unitatea are un circuit de încărcare încorporat şi un bec cu 3 culori care furnizează o indicare vizuală a stării bateriei.

Mufele de post-sincronizare audio/video de pe panoul frontal permit redarea, înregistrarea sau copierea de benzi de pe un dispozitiv video extern.

Un microprocesor integrat asigură o funcţionalitate şi un control avansat, incluzând:

**Afişarea pe ecran** a stării înregistrării audio, vieţii bateriei, funcționării transmiterului Mini SeeSnake, funcției videorecorder, reglării imaginii monitorului, şi meniului de configurare a sistemului.

**Modul economic** decuplează videorecorderul după ce acesta a mers în gol un anumit timp prestabilit pentru a economisi energie. Această opţiune poate fi activată din meniul de configurare a sistemului.

**Întrerupătorul general al monitorului** permite decuplarea monitorului în timp ce restul sistemului rămâne cuplat (de exemplu, în timpul localizării) pentru a prelungi durata de viaţă a bateriei.

**Decuplarea automată** previne descărcarea involuntară a bateriei prin întreruperea alimentării sistemului când monitorul este coborât în poziţia sa de păstrare.

**Transferul automat al alimentării** previne resetarea sistemului şi pierderea măsurătorilor de distanţe prin comutarea instantanee la/de la bateria internă ori de câte ori o sursă de alimentare externă este conectată sau deconectată.

**Portul LANC** controlează un dispozitiv extern LANC de la tastatură. (Numeroase camere de înregistrare video de 8 mm, Hi- 8(tm), Digital8(tm) şi MiniDV) Permite înregistrarea simultană a inspectiilor cu videorecorderul încorporat și un dispozitiv extern.

**NOTĂ:** Pentru specificaţii, vezi Anexa A.

# **Componentele ToolCase Video color**

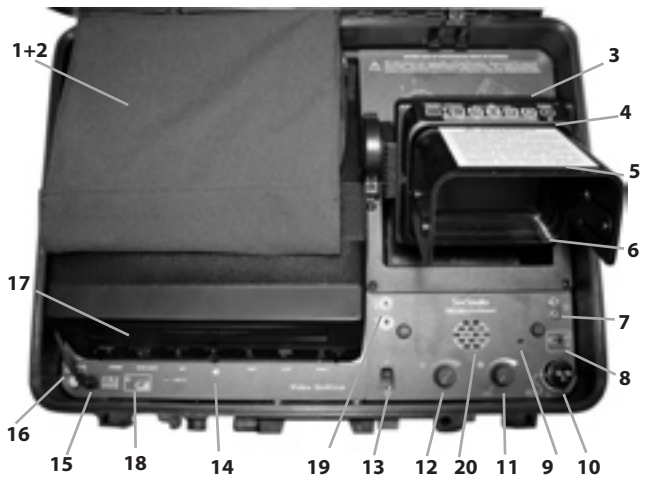

**1+2** Sursă de alimentare / buzunar auxiliar / Buzunar amovibil - **3** Compartiment baterie - **4** Tastatură monitor / interfaţă de control - **5** Parasolar panoramic - **6** Monitor LCD color - **7** Mufă microfon extern - **8** Mufă auxiliară - **9** Microfon încorporat - **10** Conexiune cablu sistem SeeSnake - **11** Buton estompare / transmiter - **12** Control volum / audio decuplat - **13** Întrerupător general - **14** Mufă LANC - **15** Mufă alimentare externă - **16** Siguranţă - **17** Videorecorder - **18** Lumină de stare baterie - **19** Mufe post-sincronizare audio / video - **20** Difuzor

#### Pregătirea sistemului pentru utilizare

#### **Conectarea bateriei**

Pentru siguranță, ToolCase Video color este livrat cu bateria deconectată. Înainte de prima utilizare a unității trebuie să conectati bateria. Similar, trebuie să deconectati bateria înainte de expediere sau transportul cu avionul.

Pentru a conecta bateria:

- Demontaţi cele patru şuruburi ţinând buzunarul de plastic sub monitorul LCD şi scoateţi buzunarul din panou.
- Scoateti capacele de cauciuc de pe capetele bateriei.
- Conectaţi firul roşu de alimentare la borna pozitivă (roşie) a bateriei şi firul negru la borna negativă (neagră) a bateriei.
- Puneți la loc capacele de cauciuc și împingeți bateria înapoi în locaş, având grijă să nu prindeţi firele electrice.
- Montaţi la loc buzunarul din plastic şi şuruburile.

#### **Încărcarea bateriei**

Încărcarea bateriei trebuie împrospătată înainte de prima utilizare. Pentru a încărca bateria, utilizaţi cordonul de alimentare cu curent alternativ din interiorul buzunarului de deasupra videorecorderului.

**NOTĂ:** O baterie care s-a descărcat complet în timpul utilizării normale se încarcă complet în aproximativ şase ore.

**AVERTISMENT:** Capacul TREBUIE să fie deschis în timpul încărcării pentru a evacua gazele potenţial explozive.

Becul indicator al stării indică situaţia bateriei:

Când unitatea este alimentată de la bateria internă

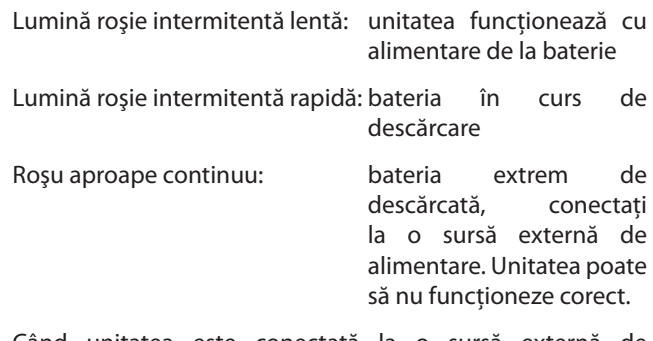

Când unitatea este conectată la o sursă externă de alimentare

Portocaliu: bateria se încarcă.

Verde: bateria este complet încărcată.

Roşu: problemă cu bateria/cablajul (dacă bateria este conectată corespunzător, poate că bateria a ajuns la capătul duratei sale de serviciu şi trebuie înlocuită). Solicitaţi distribuitorului RIDGID informaţii privind diagnosticare şi înlocuirea bateriei.

**NOTĂ:** Dacă LED-ul roşu se aprinde imediat după instalarea bateriei, verificaţi dacă bornele sunt cablate corect.

**AVERTISMENT!** Nu stocaţi niciodată ToolCase Video color cu o baterie descărcată. Bateria se poate deteriora.

### **Alimentarea sistemului**

Pentru a porni ToolCase color, ridicați monitorul din poziția sa de păstrare şi apăsaţi întrerupătorul general.

**NOTĂ:** Unitatea nu se va cupla dacă monitorul este în poziţia de păstrare.

Înregistrarea: vezi şi secţiunea cu Videorecorder cu monitor.

# **Funcţiile şi comenzile tastaturii monitorului**

Tastatura din partea de sus a monitorului LCD are trei moduri de funcționare:

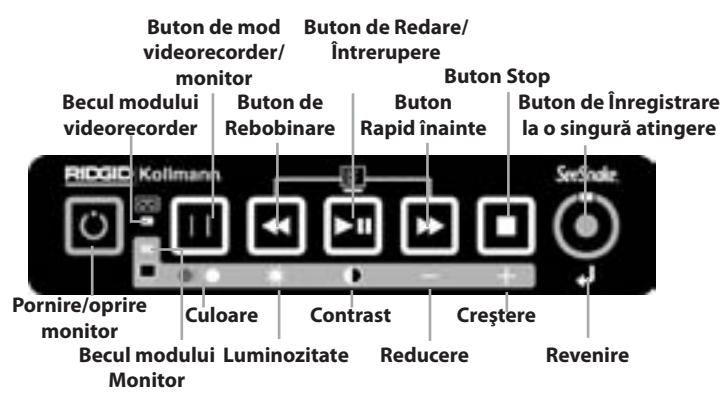

- **Modul videorecorder**  controlează videorecorderul integrat şi/sau un dispozitiv opţional de înregistrare controlat prin portul LANC. (Numeroase camere de înregistrare video de 8 mm, Hi- 8(tm), Digital8(tm) şi MiniDV)
- **Modul monitor**  reglează imaginea monitorului
- **Modul de configurare a sistemului**  accesează meniul de configurare a sistemului.

**Becul modului videorecorder** - când e aprins, butoanele tastaturii actionează videorecorderul.

**Becul modului monitor** - când e aprins, butoanele tastaturii reglează imaginea monitorului, aşa cum este indicat de simbolurile de pe banda gri.

**Butonul de pornire/oprire monitor** - porneşte şi opreşte numai monitorul în timp ce restul sistemului rămâne în funcţiune. Funcţionează în modul videorecorder.

**Butonul de înregistrare la o singură atingere** - începe şi întrerupe înregistrarea. Pentru începerea înregistrării apăsaţi o dată. Pentru a întrerupe înregistrarea apăsaţi din nou.

**Butonul de redare/întrerupere** - Redă materialul video înregistrat pe videorecorder. Dacă este apăsat în timpul redării sau înregistrării, funcţiile respective vor fi întrerupte.

# **Reglarea imaginii monitorului**

Ţineţi apăsat butonul modului videorecorder/monitor până se aprinde becul modului monitor. (două secunde)

Aprinderea **becului modului monitor** vă informează că sunteţi în modul de reglare a monitorului.

Pentru a regla luminozitatea, contrastul sau culoarea, apăsaţi butonul de deasupra simbolului respectiv de pe bara gri. Utilizaţi butoanele de deasupra simbolurilor "+" sau "-" pentru a regla.

Pentru a părăsi modul monitor, ţineţi apăsat butonul de **mod videorecorder/monitor**timp de două secunde.

**NOTĂ:** Dacă în modul monitor nu este apăsat nici un buton timp de 7 secunde, sistemul va reveni automat în modul videorecorder.

# **Setarea opţiunilor meniului**

Pentru a lansa modul meniu, apăsaţi şi eliberaţi simultan butoanele Rapid înainte şi Rebobinare.

Pentru a parcurge opțiunile meniului, apăsați butonul Redare.

Pentru a parcurge opţiunile articolului de meniu pe care doriţi să-l modificaţi, apăsaţi butonul Rapid înainte sau Rebobinare.

Pentru părăsirea setărilor meniului şi acceptarea modificărilor efectuate, apăsați și eliberați simultan butoanele Rapid înainte şi Rebobinare.

# **Opţiunile meniului**

- Revenirea la setările prestabilite în fabrică resetează toate opţiunile la setările prestabilite în fabrică.
- Afişarea funcţiei videorecorder determină modul de afişare a funcţiilor videorecorderului (înregistrare, redare, rapid înainte/ rebobinare, stop) pe monitor.
- Videorecorder economic decuplează automat videorecorderul dacă a mers în gol o perioadă de timp ce poate fi selectată de utilizator. Videorecorderul se va cupla automat când apăsați o tastă funcțională de pe tastatură.
- Activare transmiter Când este cuplat, butonul Estompare/ transmiter poate activa transmiterul Mini SeeSnake In-Line. Când este decuplat, activarea transmiterului este anulată.
- Calibrare ToolCase Efectuează o autocalibrare pentru o afişare precisă a funcţiei videorecorderului. Dacă monitorul LCD nu afişează corect starea videorecorderului, calibrarea poate remedia problema. Va fi necesară o bandă neînregistrată cu 10 minute disponibile pentru înregistrare.

**NOTĂ:** ToolCase Video color va controla numai functiile de înregistrare şi oprire ale dispozitivului extern. **TREBUIE să utilizaţi tastatura monitorului pentru a începe şi opri înregistrarea pe ambele recordere** ori dispozitivul extern nu va răspunde.

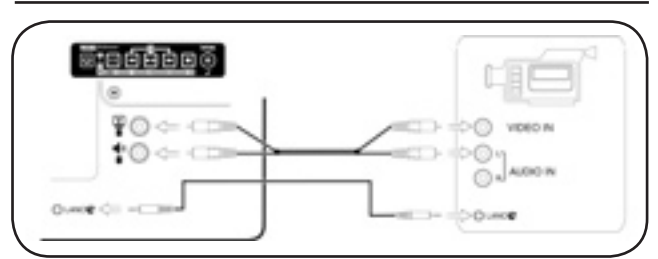

**Controlul unui videorecorder extern de la ToolCase Video color**

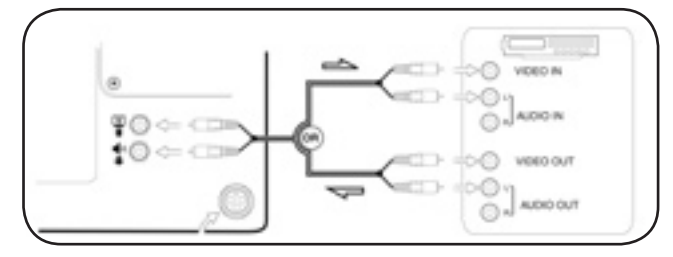

**Copierea şi/sau vizualizarea video între un dispozitiv extern video şi ToolCase Video color** 

# **Configuraţia bornelor mufei auxiliare**

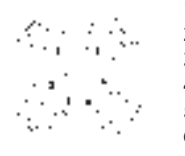

- **1 Video 2 - Stare înregistrare**
- **3 +120VOG**
- **4 Audio**
- **5 Masă 6 - Anulare alimentare**

\*Tensiune nominală. Alimentarea decuplată: 20 mA max.; Alimentarea cuplată: 500 mA cu camera deconectată

# **Monitorul DVD LCD**

Componentele monitorului DVD LCD: vezi Fig. 1

#### **Parasolar/uşă protectoare**

Pentru a deschide parasolarul, apăsați butoanele de eliberare portocalii de pe fiecare latură a unităţii, apăsând în acelaşi timp, uşor, cu degetele mari colţurile inferioare ale uşii. Parasolarul trebuie deschis înainte de a putea deschide uşa din fund pentru a expune videorecorderul.

**NOTĂ:** Uşa de sus trebuie deschisă înainte de a putea fi deschisă uşa din fund.

#### Tastatura de comandă a DVD

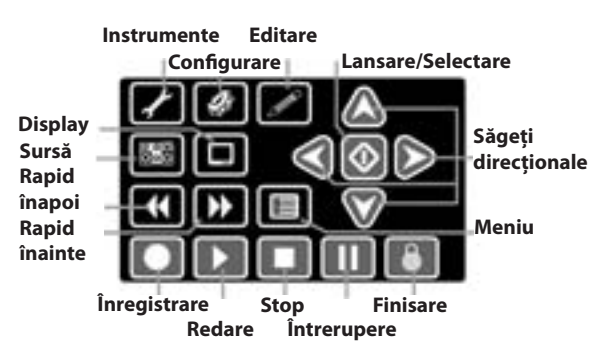

**Instrumente** — prin apăsarea tastei Instrumente se etalează un ecran de opţiuni pentru a şterge sau finisa DVDul curent. (puteti accesa de asemenea optiunea "Finisare" direct cu tasta Finisare).

**Configurare** — Tasta Configurare va aduce meniuri de configurare a preferintelor utilizatorului pentru Video, Ceas, Oră şi Dată, o funcţie de temporizare automată şi o opţiune de revenire la configurația prestabilită. Configurarea va accesa de asemenea submeniuri de setare a preferinţelor pentru redare, înregistrare, audio, şi tuner.

**Editare** — Tasta de Editare va etala opţiuni pentru editarea titlului de pe DVD-ul redat curent. Opțiunile includ schimbarea numelui, activarea sau dezactivarea protectiei setării, şi permiterea suprascrierii pe disc.

**Sursă** — Tasta Sursă vă permite să alegeţi între opţiunile de intrare. Selectarea sursei pentru monitorul LCD+DVD trebuie întotdeauna fixată pe "SCART" pentru o funcţionare corectă.

**Display** — Tasta Display activează sau dezactivează o bară de stare în partea de sus a ecranului. Bara de stare prezintă mediul de stocare curent, starea actuală a unităţii şi sursa curentă a datelor. Ea va afişa un cerc tăiat cu o linie când

o acţiune aleasă nu este posibilă (precum atunci când încă se prelucrează o comandă anterioară).

**Înapoi/Înainte** — Aceste taste trec DVDR pe redare rapidă înainte sau înapoi, pentru a localiza o anumită scenă.

**Meniu** — Această tastă va aduce meniul Capitol DVD al înregistrărilor disponibile.

**Înregistrare** — Apăsaţi o dată pentru a începe înregistrarea intrării de la cameră pe un DVD.

**Redare** — Apăsaţi pentru a reda un capitol selectat din DVD-ul curent sau pentru a relua redarea dacă a fost întreruptă.

**Stop** — Apăsaţi pentru a opri înregistrarea, pentru a opri redarea DVD-ului curent, sau pentru a părăsi meniul capitol.

**Întrerupere** — Apăsaţi o dată pentru a întrerupe redarea sau pentru a întrerupe înregistrarea. Apăsați a doua oară pentru a relua.

**Finisare** — Când înregistrarea este finalizată, apăsaţi tasta Finisare pentru a finisa discul astfel încât să fie compatibil pentru redare în alte playere DVD. Puteti de asemenea accesa optiunea "Finisare" prin tasta Instrumente.

**Săgeţi direcţionale** — utilizaţi aceste taste de navigare pentru a parcurge optiunile de pe un ecran de selectare.

**KID Selectare/Lansare** — utilizaţi tasta de selectare după ce aţi evidenţiat o opţiune dintr-un ecran de selectare pentru a activa respectiva opţiune.

Configurarea intrării video

Bara de stare din partea de sus a ecranul prezintă sursa de intrare a DVDR. Dacă nu afişează "SCART", apăsaţi tasta "Sursă" de pe tastatură pentru a se afişa opţiunile pentru sursa de intrare a DVDR. Utilizaţi tastele săgeată pentru a selecta "SCART" şi apăsaţi tasta Selectare pentru a vă pune în aplicare opțiunea.

Dacă DVDR este oprit cu întrerupătorul general propriu al DVDR, înainte de scoaterea fişei, setările vor fi salvate pentru data următoare când porniţi monitorul LCD+DVD şi nu va fi nevoie să le repetaţi de fiecare dată când porniţi sistemul.

# **Exploatarea monitorul LCD+DVD**

Înregistrarea

#### **Configurarea înregistrării**

Deschideţi tăviţa discului şi introduceţi un DVD gol, care poate fi înregistrat . Sistemul va pregăti rapid discurile în format DVD-R, DVD+R sau DVD+RW.

**NOTĂ:** Dacă este utilizat stativul basculant, introduceţi discul DVD cu grijă, întrucât acesta poate aluneca de pe tăviţă dacă este aruncat pe tăviţă.

**NOTĂ:** Utilizaţi pentru înregistrare numai discuri DVD-R, DVD-RW, DVD+R, sau DVD+RW. Discurile DVD-R sunt cele mai universal compatibile pentru redarea pe alte maşini.

**NOTĂ:** Dacă ati introdus un disc DVD-RW, va apare o fereastră oferind o opţiune de pregătire rapidă sau pregătire completă. Pregătirea rapidă durează mai puţin, dar va necesita finisarea discului după înregistrarea sa, înainte de a putea fi redat pe alte playere DVD.

#### **Înregistrarea**

.

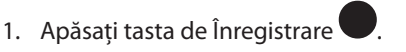

DVDR va începe înregistrarea displayului aşa cum este

prezentat pe monitor. Apăsarea tastei Înregistrare de două ori consecutiv va limită înregistrarea la 30 de minute. Pentru fiecare apăsare suplimentară de tastă, se adaugă alte 30 de minute la timpul de înregistrare, până la un maxim de şase ore sau la limita mediului sau formatului de înregistrare.

**NOTĂ:** Înregistrarea nu poate fi pornită din meniul capitolului de redare. Pentru a părăsi modul de redare, apăsaţi tasta Stop

- 2. Apăsați tasta Întrerupere pentru a suspenda înregistrarea, apăsaţi-o din nou pentru a relua înregistrarea.
- 3. Pentru a opri înregistrarea, apăsați tasta Stop

**NOTĂ:** Implicit, sistemul este în modul SP şi înregistrarea se va opri automat când discul este plin, sau după două ore de înregistrare, oricare are loc întâi.

4. După oprirea înregistrării, apăsarea din nou a tastei  $\hat{z}$ Înregistrare va începe o nouă sesiune de înregistrare, creându-se un capitol separat pe discul ţintă.

#### **IMPORTANT!**

#### **NOTĂ: Pentru rezultate optime:**

- 1. Utilizaţi numai discuri DVD+R,+R/W, DVD-R sau -R/W. DVDR este cel mai universal compatibil cu alte playere DVD. Prin utilizarea altor medii de înregistrare pot rezulta discuri ce nu pot fi redate pe alte sisteme.
- 2. Păstraţi mediile de înregistrare curate şi în plicuri de protectie. Apucati DVD-urile de muchie și nu le așezați pe suprafeţe neprotejate. Evitaţi zgârierea.
- 3. Nu uitaţi să finisaţi întotdeauna discul dacă doriţi să poată fi redat pe alte dispozitive. Consultaţi Tabelul 1 pentru tipurile de discuri care necesită finisare. Nefinisarea discului va face ca acesta să nu poată fi redat în alte sisteme.
- 4. Nu aruncaţi sau deplasaţi unitatea în timpul înregistrării.
- 5. Nu utilizaţi la temperaturi mai mici de 5°C sau mai mari de 40°C.
- 6. Nu permiteţi pătrunderea umezelii în unitate sau în telecomandă.
- 7. Dacă alimentarea cu curent este întreruptă în timpul înregistrării, înregistrarea curentă nu va fi salvată. Dacă discul nu conţine înregistrări prealabile, nu va putea face altele noi după o întrerupere a alimentării cu curent.

#### **Înregistrarea audio**

Semnalul audio este înregistrat prin microfonul încorporat în partea din față a unității monitorului LCD+DVD. Microfonul este suficient de sensibil pentru a înregistra comentariile făcute în apropierea unităţii în timpul înregistrării.

**NOTĂ:** Dacă nu doriţi să înregistraţi audio în timpul înregistrării, rotiţi comanda volumului la OFF.

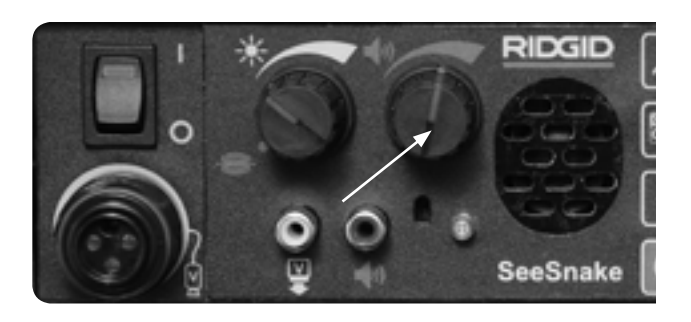

**Butonul de volum audio**

#### **Finisarea unui DVD**

Pentru a finisa un disc, apăsați tasta Finisare  $\circledast$ . Aceasta va aduce un ecran de opţiuni, putându-se opta pentru Ieşire sau pentru Finisarea discului.

1. Comanda "Go!" trebuie să fie evidenţiată; dacă este,

apăsați tasta Selectare  $\mathbf \heartsuit$ 

2. Finisarea va începe. Când procesul este complet,

evidențiați opțiunea Exit și apăsați tasta Selectare  $\boldsymbol{\mathsf{\Psi}}$  .

**NOTĂ:** Finisarea unui disc este necesară când doriţi să puteţi reda discurile pe alte playere DVD.

Următorul tabel clarifică posibilităţile mediilor de înregistrare şi prezintă care medii de înregistrare necesită finisare.

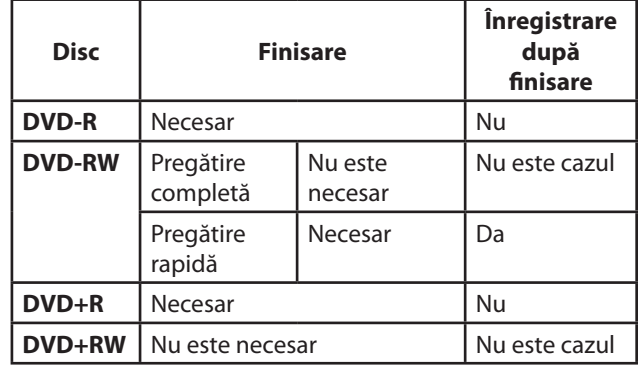

**Tabelul 1: Finisarea pentru diferite medii de înregistrare**

#### Redarea

- 1. Pentru a reda de pe un disc DVD pe care l-aţi înregistrat, după oprirea înregistrării, apăsați tasta Redare . Va apare un meniu al fişierelor şi capitolelor care au fost create pe disc. În mod implicit, capitolele vor avea durata de cinci minute. (astfel, o înregistrare de 1 oră va avea douăsprezece capitole).
- 2. Îndreptați săgeata pe fișierul și capitolul dorit pentru

a începe redarea. Apăsați tasta Selectare  $\bigcirc$  sau tasta Redare ...

3. Pentru a întrerupe redarea, apăsați tasta Întrerupere  $\blacksquare$ ; apăsati-o din nou pentru a relua redarea.

- 4. Pentru a opri redarea, apăsați tasta Stop **o dată**; aceasta va opri redarea şi va marca poziţia de oprire. Apăsând tasta de Redare se va relua redarea din poziția de oprire marcată.
- 5. Pentru a părăsi complet redarea, apăsaţi tasta Stop a doua oară.

#### **Ştergerea unui disc**

Discurile de tip DVD+RW sau DVD-RW pot fi scrise, şterse sau suprascrise. Discurile DVD-R şi DVD+R nu pot fi scrise decât o dată.

1. Pentru a șterge un disc, apăsați tasta Instrumente . Va apare un meniu oferind două opţiuni: Ştergere sau Finisare.

**NOTĂ:** Nu alegeţi opţiunea Ştergere dacă nu aveţi o copie de siguranță a fișierelor dorite de pe disc.

2. Pentru a şterge discul, utilizaţi tasta săgeată pentru a evidenţia opţiunea "Ştergere" şi apăsaţi tasta Selectare

 $\bigcirc$ . Când ștergerea este completă, selectați opțiunea Exit pentru a părăsi meniul.

#### Editarea proprietăţilor discului

Un disc înregistrat este organizat în fişiere, fiecare din ele putând avea mai multe capitole.

Apăsați tasta Edit  $\mathbb Z$  în timpul redării unui disc pentru a accesa opţiunile de editare a proprietăţilor fişierelor şi capitolelor discului. Aceste opţiuni includ:

- Configurarea numelui fişierului.
- Configurarea statutului de fişier protejat, care împiedică sau permite editarea sau suprascrierea.
- Configurarea protecţiei la suprascriere pentru fişierele individuale, care împiedică sau permite scrierea de fişiere noi peste cele vechi.
- Ştergerea unui fişier.

#### Comenzile monitorului

Monitorul LCD are şase butoane de-a lungul faţetei sale frontale: Power, Menu, Down, Decrease, Increase, şi Source.

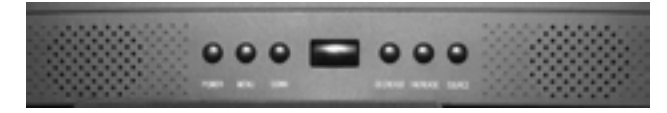

**Power** porneşte şi opreşte monitorul.

**Menu** aduce o serie de meniuri care configurează displayul monitorului.

**Meniul Imagine:** Controlează luminozitatea, contrastul, saturația nuanțelor, tenta și claritatea imaginii displayului.

**Meniul Sursă:** Trece prin setările disponibile ale sursei pentru display: Video 1, Video 2, S-Video, sau PC.

**Meniul de Afişare pe ecran:** Controlează poziţia orizontală şi verticală şi durata afişării.

**Meniul de Configurare:** Controlează opţiunile pentru alimentarea automată, revenirea la setările prestabilite ale sistemului, şi selectarea imaginilor în sistem NTSC sau PAL.

Butonul **Down** evidenţiază opţiunile meniului şi coboară în lista opţiunilor unui meniu.

**Decrease** scade valoarea unei setări (de ex., luminozitatea) când este afişat un meniu.

**Increase** măreşte valoarea unei setări (de ex., luminozitatea) când este afişat un meniu.

**Source**trece prin setările disponibile ale Sursei aşa cum sunt prezentate sub meniul Sursă de mai sus. Din interiorul unui meniu, apăsarea butonului Sursă va determina ieşirea la afişarea normală.

### **Opţiunile de configurare a DVDR**

Tasta de configurare a DVDR accesează șase categorii pentru definirea preferinţelor pentru sistem (sistem, limbă, redare, înregistrare, audio şi tuner TV).

Mergând cu săgeata în jos la una din categorii şi apoi în dreapta, veţi vedea submeniurile şi opţiunile afişate. Puteţi apoi selecta opțiunile, evidențiindu-le și apăsând tasta

Selectare  $\bigcirc$ .

**NOTĂ:** Configurările prestabilite pentru sistem pot fi utilizate direct, exceptând setarea Sursei datelor descrisă mai jos, care trebuie schimbată la "SCART", sistemul poate reveni la setarea TV dacă este utilizată opţiunea Sistem pentru revenire la setările prestabilite.

#### Înregistrarea

Meniul de Înregistrare furnizează opţiuni pentru setarea modurilor de înregistrare. Prin utilizarea unui DVD de 4,7 GB ce poate fi scris, DVDR va stoca mai multe date (cu calitate de redare mai scăzută) sau mai putine date (cu calitate de redare superioară) în funcţie de mod (Tabel 2).

| Mod        | <b>Definiție</b>          | Timp de<br>înregistrare |
|------------|---------------------------|-------------------------|
| HQ         | Calitate înaltă           | 1 oră                   |
| <b>SP</b>  | Redare standard           | 2 ore                   |
| LP         | Redare<br>îndelungată     | 3 ore                   |
| ЕP         | Redare<br>prelungită      | 4 ore                   |
| <b>SLP</b> | Redare<br>superprelungită | 6 ore                   |

**Capacităţile modurilor de înregistrare**

Sistemul este setat implicit pe redare standard.

Meniul de Înregistrare vă permite de asemenea să stabiliţi valoarea lungimii capitolului în timpul înregistrării. Valoarea prestabilită este de 5 minute, şi poate fi schimbată pentru a face capitole de 10, 15, 20, 25 sau 30 minute. Marcarea capitolelor are loc în timpul înregistrării dar nu întrerupe procesul de înregistrare.

# **SeeSnake alb - negru**

### **Capacitatea**

- SeeSnake obişnuit: 50 la 300 mm, max. 99 m lungime
- Mini SeeSnake: 40 la 150 mm, max. 61 m lungime

# **Exploatarea**

Vezi secţiunea Videorecorder cu monitor color.

# **Count***IR* **(Fig. 7)**

Toate tamburele SeeSnake sunt echipate cu un Count*IR*. Count*IR* măsoară distanţa la care se află camera în conductă.

#### **Utilizarea tastaturii**

Count*IR* are trei butoane

A. **Distanţa:** distanţa este afişată în colţul din dreapta jos al ecranului.

Pentru a elimina citirea distanţei apăsaţi o dată, apăsaţi din nou pentru prezentarea citirii distanţei.

- B. **Zero:** resetează citirea distanţei la zero.
- C. **Ceas:** afişează data şi ora. Apăsaţi pentru a alege afişarea ambelor, a uneia sau a nici uneia. Apăsaţi şi ţineţi apăsat pentru afişarea unui titlu opţional de câmp.

#### **Modul de Editare**

Apăsaţi simultan distanţa şi ceasul pentru a intra în modul de editare.

- A. **Distanţa:** funcţionează ca buton de editare. Apăsaţi pentru a trece prin opţiunile disponibile.
- B. **Zero:** funcţionează ca butonul următor. Apăsaţi pentru a trece la câmpul următor.
- C. **Ceas:** funcţionează ca buton de ieşire. Apăsaţi pentru a ieşi din modul de editare, salvând toate schimbările făcute.

#### **Câmpurile meniului**

**Ora:** 12 ore (AM/PM) sau 24 ore

**Data:** ll/zz/aa sau zz/ll/aa

**Unităţi:** picioare sau metri

**Titlu:** titlul este reglat din fabrică pe RIDGID Kollmann, dar poate fi schimbat în orice titlu cu până la 18 caractere. Apăsaţi editarea pentru a parcurge literele şi simbolurile.

**Lungimea cablului:** Apăsaţi distanţa şi ceasul în aceeaşi timp pentru a edita tipul şi lungimea cablului SeeSnake. **Important**:

> Selectaţi lungimea reală a cablului împingător pentru SeeSnake.

> Selecţia pentru lungime este de la 15 până la 100 metri în incrementuri de 1 metru.

#### **SeeSnake**

Sistem: Selectați tipul sistemului SeeSnake, Mini sau Standard.

#### **Scoaterea/instalarea bateriei**

- 1. Count*IR* utilizează o singură baterie Litiu CR-2032, de 3 volti.
- 2. Bateria este plasat în interiorul Count*IR*.
- 3. Când bateria este scoasă, toate setările câmpurilor meniului de editare cât şi setarea sistemului sunt pierdute şi vor trebui introduse individual. Bateria trebuie să dureze aproximativ 5 ani.
- 4. Înainte de a introduce o nouă baterie Cr-2032 asiguraţivă că polaritatea este corectă.

Introduceţi bateria astfel încât partea (+) a bateriei să fie spre partea superioară a locaşului bateriei (aceasta este de asemenea spre centrul Count*IR*.

#### **Mesaje posibile afişate**

- Error 1: Afişat când Count*IR* citeşte o distanţă care este în afara limitelor. Aceste limite pot fi sub zero sau o lungime care este cu 12 m mai mare decât cea pentru care este configurat sistemul.
- Error 2: Afişat când memoria sistemului nu este configurată. Aceasta poate surveni când bateria trebuie înlocuită.
- No Video: Afişat când camera este deconectată. Când camera este reconectată , ecranul revine.

**SeeSnake®**

**Tools For The ProfessionalTM**

**RIDGID** 

# **Depanarea**

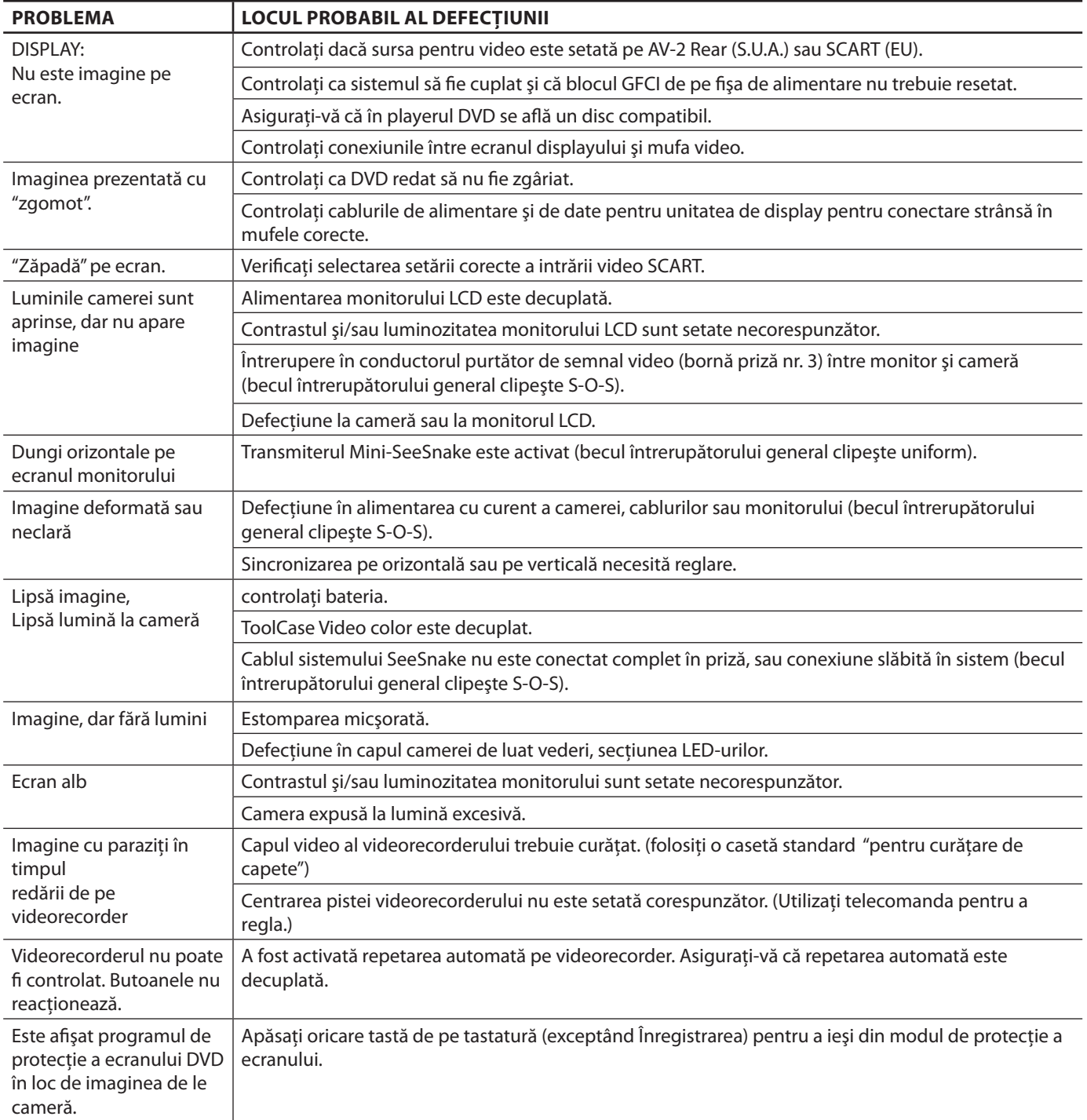

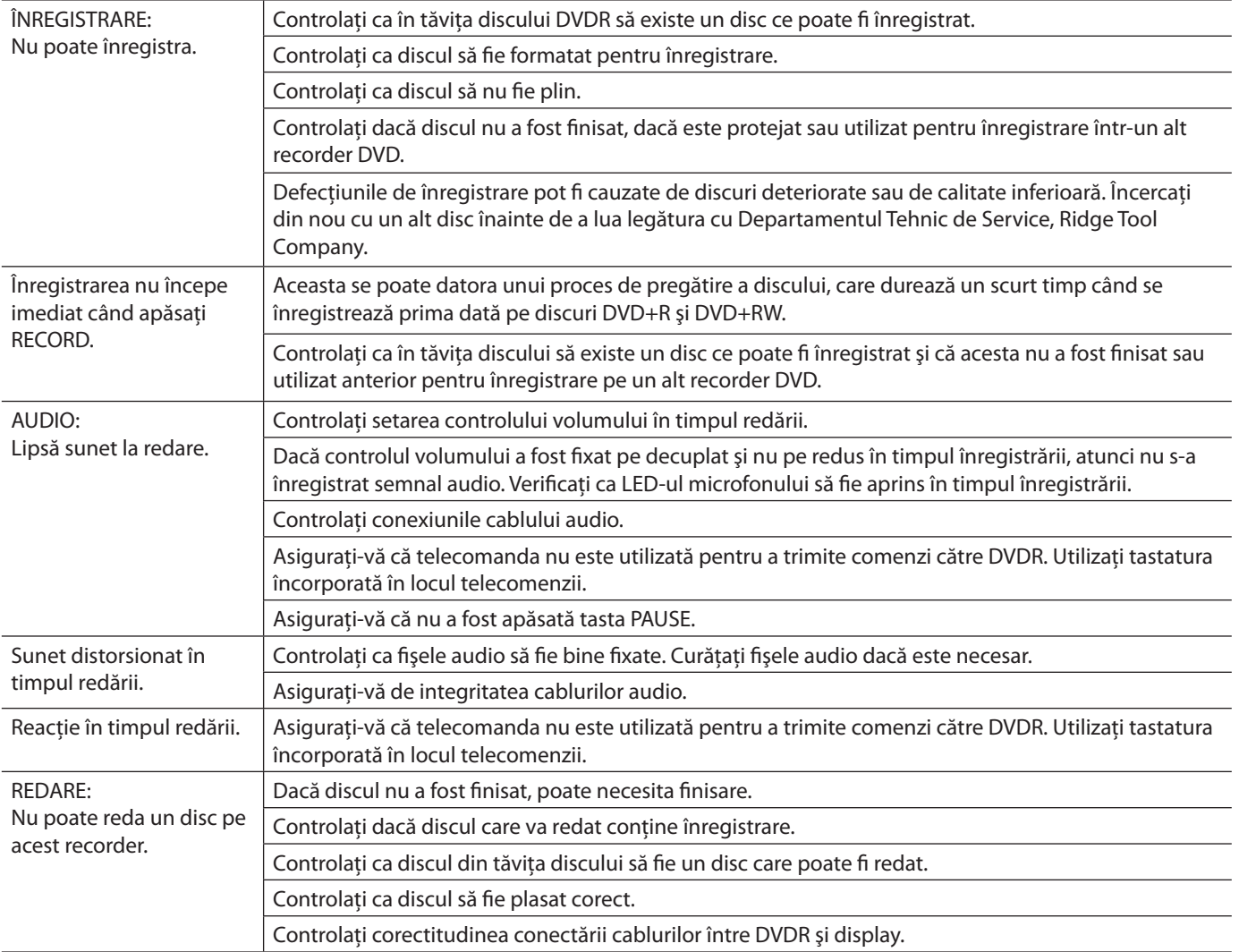

**SeeSnake®**

# **RIDGID Tools For The ProfessionalTM**

# **Anexa A**

# **Specificaţii ToolCase**

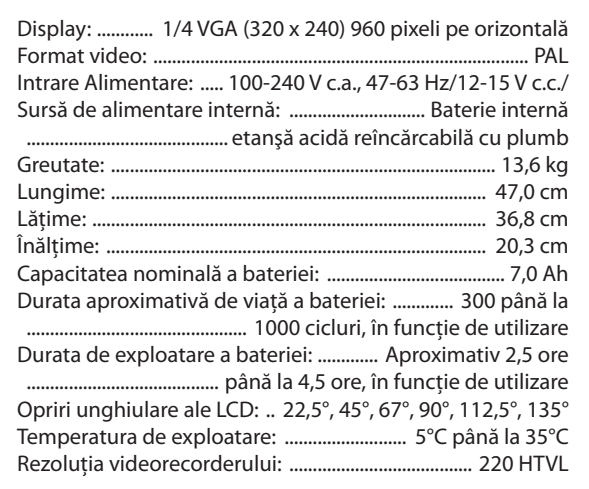

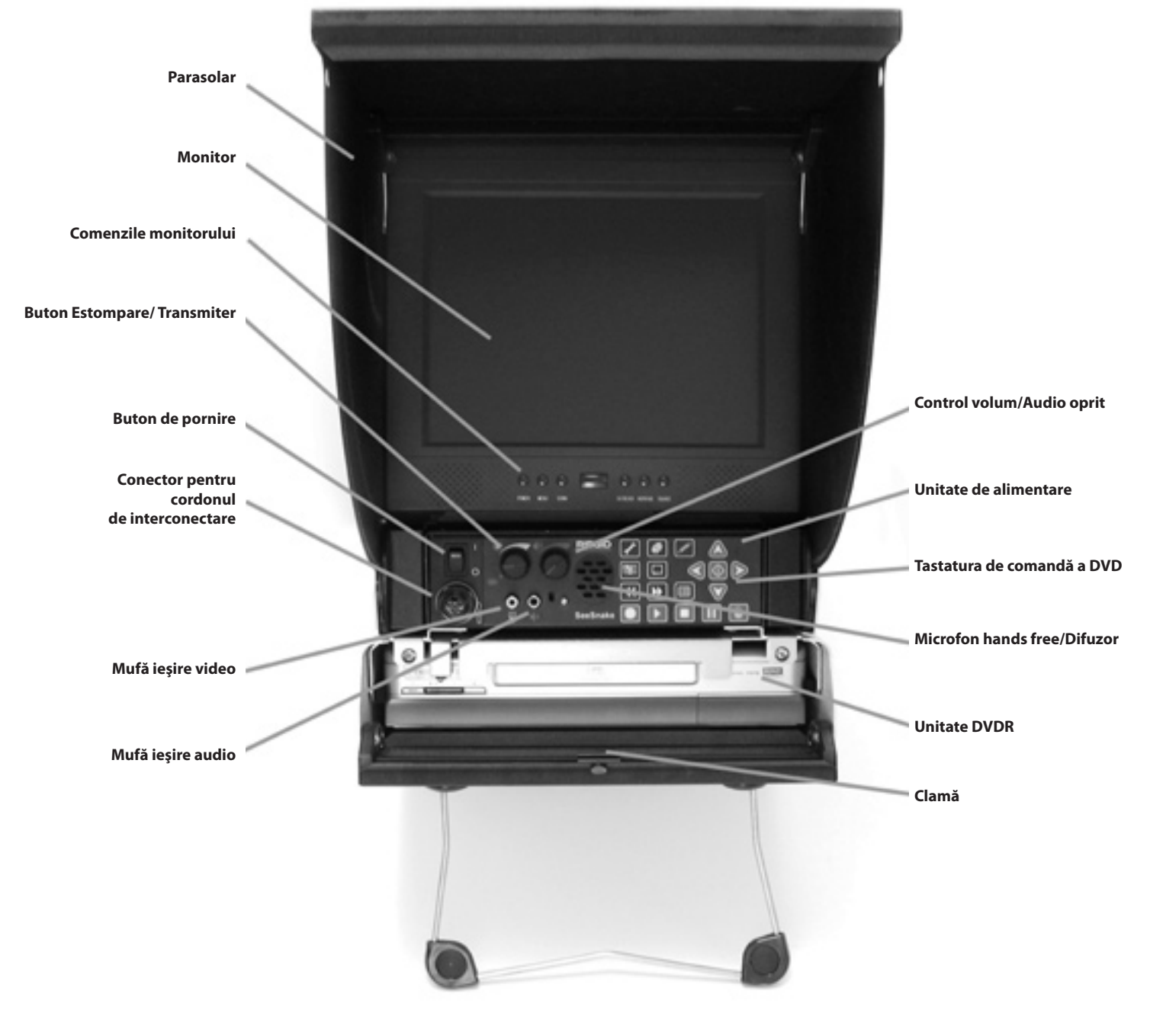

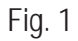

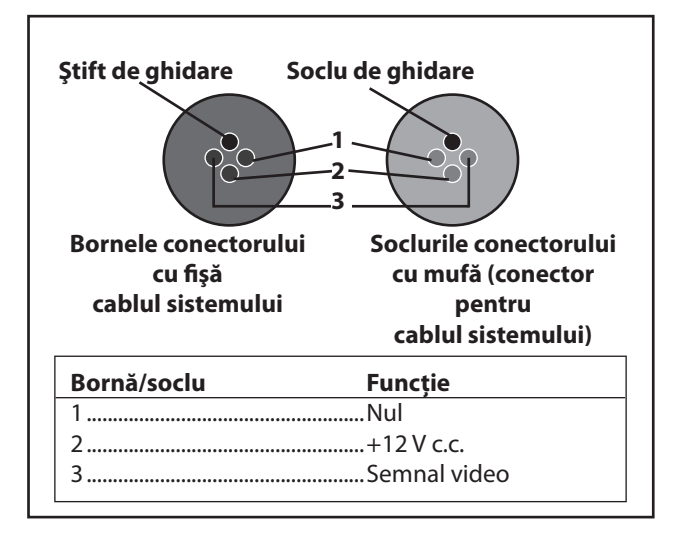

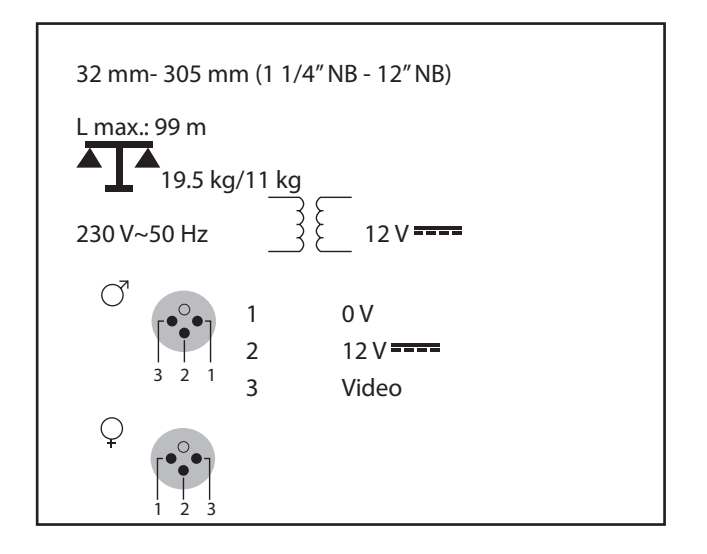

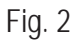

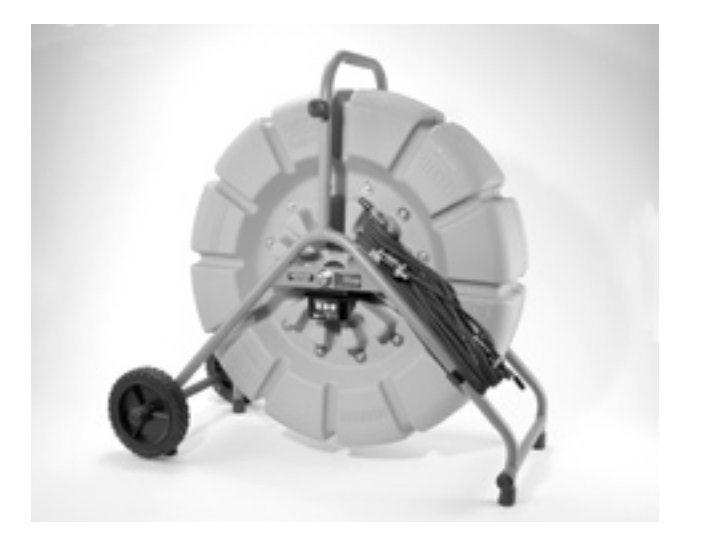

Fig. 3 Fig. 4

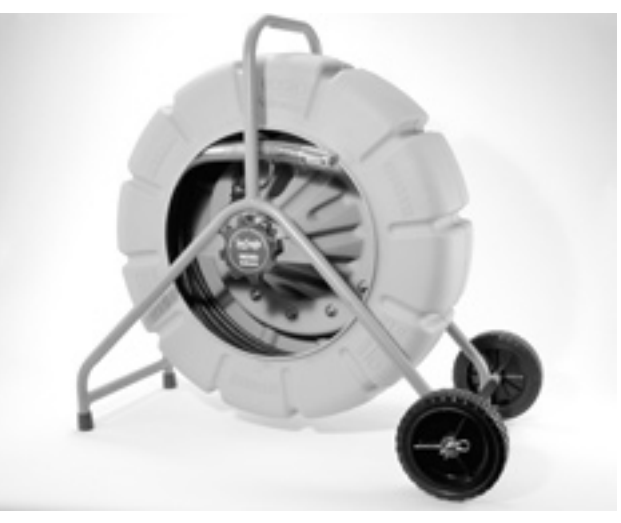

**Tools For The ProfessionalTM**

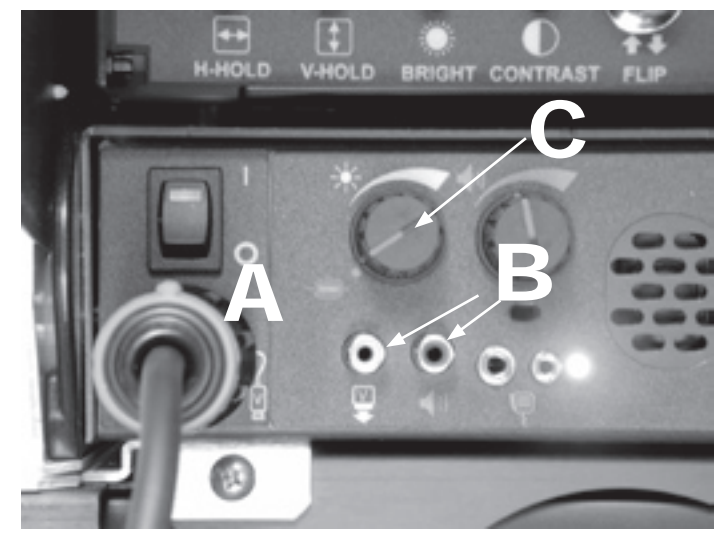

Fig. 5 A-B-C

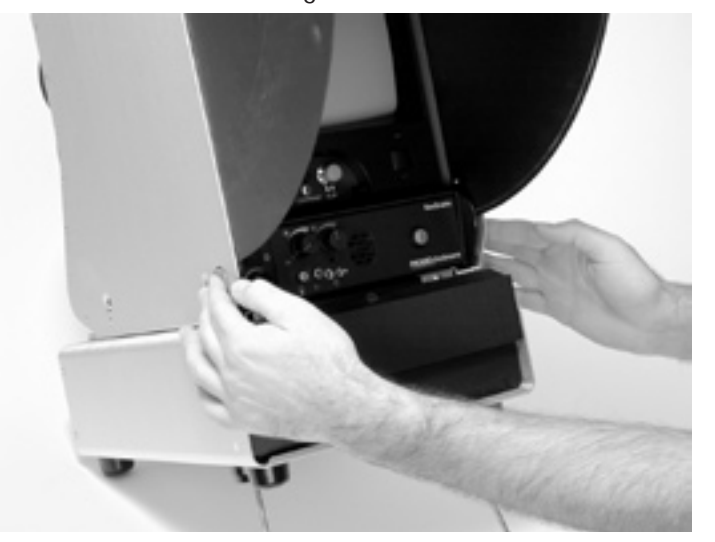

Fig. 6

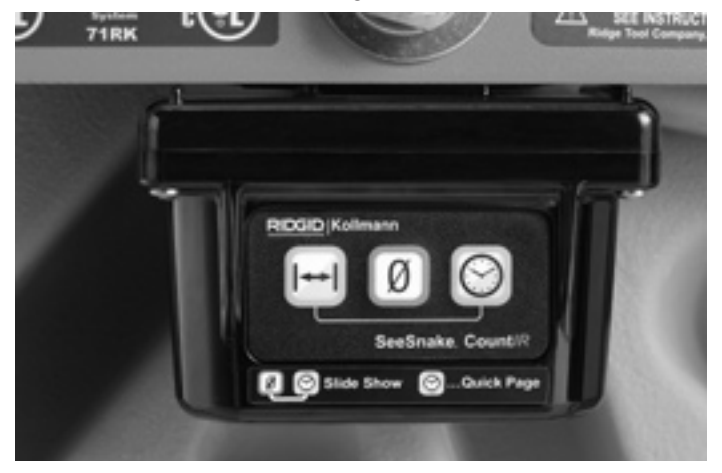

Fig. 7

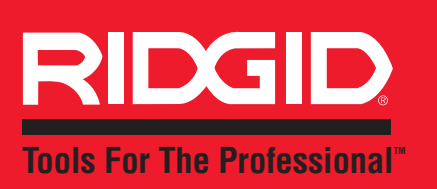

Ridge Tool Europe Research Park Haasrode, Interleuvenlaan 50, 3001 Leuven Belgium Phone.:+ 32 (0)16 380 280 Fax:  $+32(0)16380381$ www.ridgid.eu

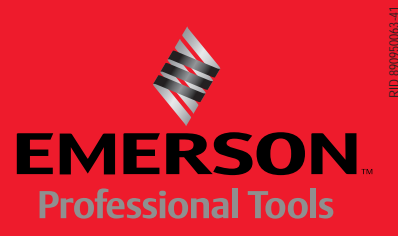